## **Robot Framework Selenium2Screenshots Library Documentation**

*Release 0.4.0*

**asko.soukka@iki.fi**

**Mar 27, 2018**

**Contents** 

View available keywords.

Include keywords with:

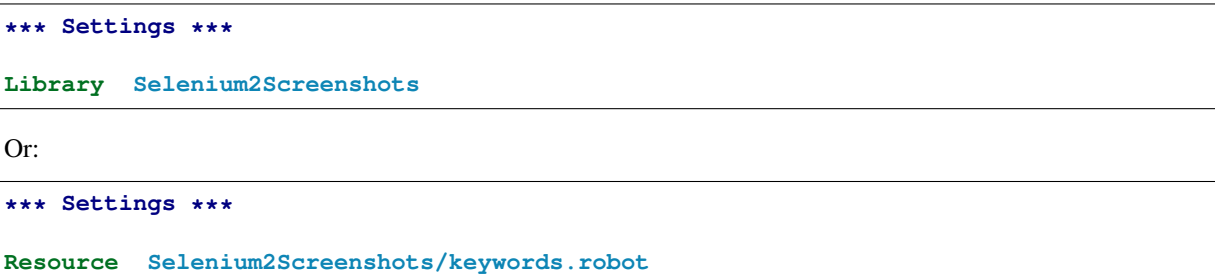

Importing the keywords wth *Library* keyword may have compatibility issues.

Example of use:

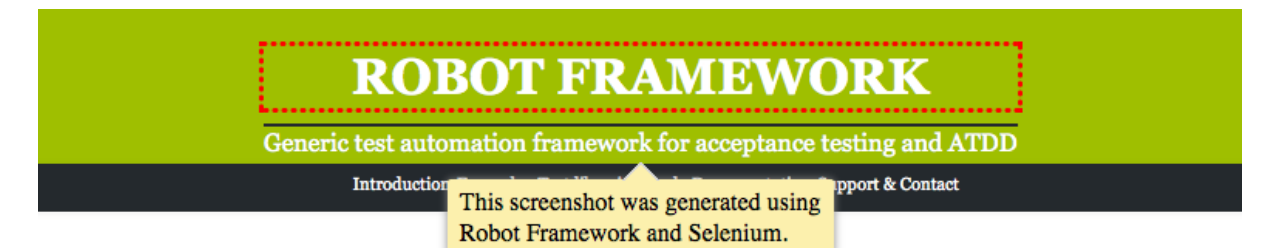

```
*** Settings ***
Library Selenium2Library
Resource Selenium2Screenshots/keywords.robot
Suite Teardown Close all browsers
*** Keywords ***
Highlight heading
   [Arguments] ${locator}
   Update element style ${locator} margin-top 0.75em
   Highlight ${locator}
*** Test Cases ***
Take an annotated screenshot of RobotFramework.org
   Open browser http://robotframework.org/
   Bootstrap jQuery
   Highlight heading css=.main-header h1
   ${note1} = Add pointy note
   ... css=.main-header
   ... This screenshot was generated using Robot Framework and Selenium.
   ... width=250 position=bottom
   Capture and crop page screenshot robotframework.png
   ... css=.main-header ${notel}
```
Note: The image cropping requires [PIL](https://pypi.python.org/pypi/PIL) or [Pillow.](https://pypi.python.org/pypi/Pillow)

Note: All keywords are written as user keywords, but later they may be refactored into Python-keywords. If this happens, there will be backwards compatible wrappers available as keywords.robot.